## **Setting the Default Nameservers for Domain Registration Orders**

You can specify the default nameservers that the system uses when clients place an order for a new domain or transfer in a domain.

The customer is always able to change these to their own nameservers, but supplying a default nameserver can make signing up for your service easier for your customers.

## **Set your Default Nameservers**

To set your default nameservers:

1. Go to the **Domains** tab at **Configuration > System Settings > General Settings**.

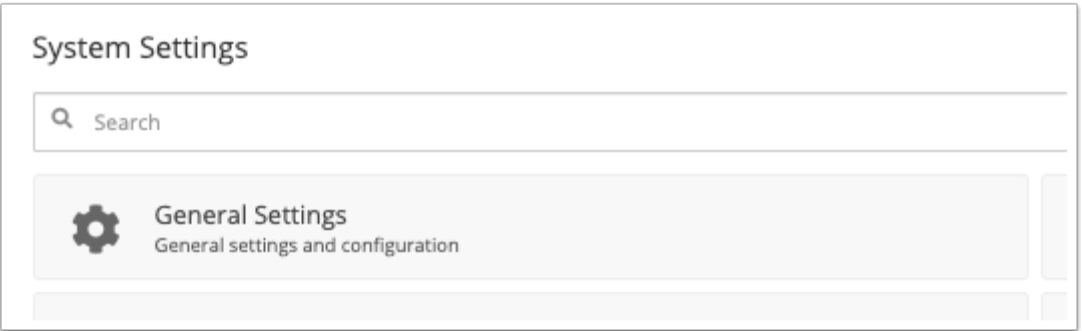

2. For the **Default Nameserver** settings, enter up to five nameservers.

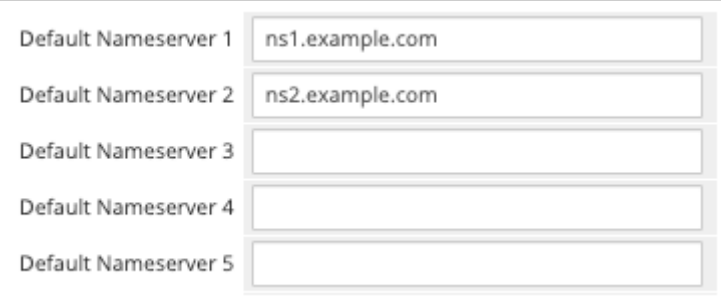

3. Click **Save Changes**.

## **Order Form Display**

When placing an order, clients will see the default nameservers in the order form. They can customize them there, or proceed through the ordering process to use the defaults.

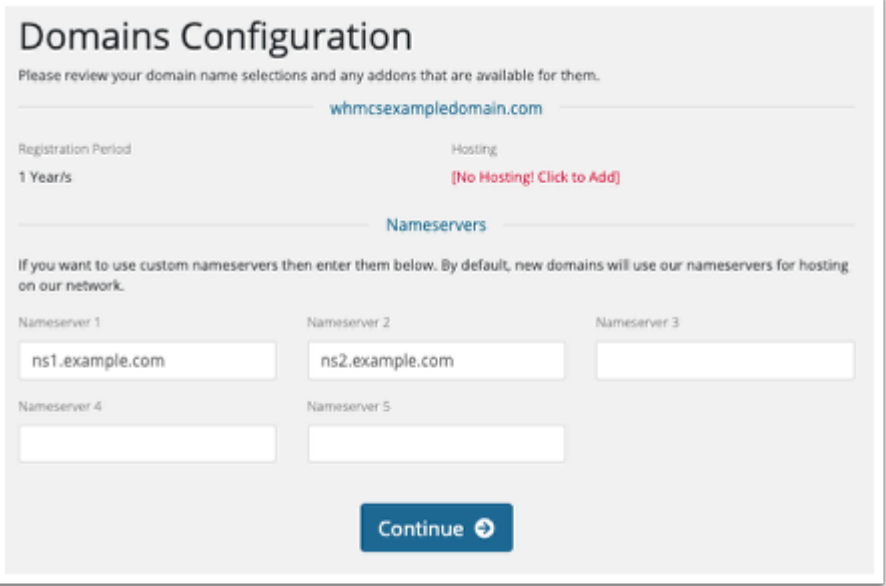